5Gв Республике Беларусь. Телекоммуникационный оператор и провайдер цифровых услуг МТС в рамках опытной эксплуатации запустил пилотные зоны нового поколения связи 5G (NewRadio) в январе 2020 года в Минске. Одну из зон развернули на проспекте Независимости. Демонстрационная зона работает на существующей инфраструктуре оператора с использованием оборудования Huawei и Cisco на частотах в диапазоне 3600-3700 МГц. Технологию на проспекте Независимости протестировали в реальных условиях с помощью смартфона HuaweiMate 20X и роутера HUAWEI 5G CPE Pro. Скорость загрузки составила более 1 гигабита в секунду. Например, видео размером более 500 мегабайт загрузилось примерно за 6 секунд.

Несмотря на тестирование 5G, сама технология 5G весьма дорогая и наличие данной технологии в ближайшие годы, вероятно, будет только в Минске и других областных центрах

УДК 621.394

Студ. Д.А. Чалей Науч. рук. доц. Н.Н. Буснюк (кафедра информационных систем и технологий, БГТУ)

## ВОЗМОЖНОСТИ МАТLАВ ПРИ МОДЕЛИРОВАНИИ СИСТЕМ МОБИЛЬНОЙ СВЯЗИ

В MatLab важная роль отводится специализированным группам программ, называемым toolboxes(*наборы*). Toolboxes применяются для обработки сигналов, систем контроля, нейронных сетей, нечеткой логики, моделирования и т.д. Встроенный пакет Simulink предназначен для моделирования и симуляций на системном уровне, что позволяет провести проверку поведения системы в критических условиях или аварийных сценариях.

MatLab даёт возможность исследовать различные модели систем мобильной связи без необходимости покупки дорогостоящего оборудования, а также провести оценку помехоустойчивости системы. Существует три основных механизма, воздействующих на распространение сигнала в системах мобильной связи: отражение, дифракция, рассеяние.

Были проведены исследования различных моделей, созданных на базе пакета Simulink. В ходе проведения имитации были использованы такие блоки, как Scope (моделирует сигнал, полученный в процессе симуляции), Spectrumscope (моделирует спектр сигнала, полученный в процессе симуляции), генераторы сигнала (RandomInteger,

Walsh, Frequency и др.), различные модуляторы (QAM, QPSK, BPSK), диаграммы (Eyediagram, Constellationdiagram), фильтры (позволяют пропустить сигнал через различные фильтры).

Так же была проверена помехоустойчивость системы посредством использования блока ErrorRateCalculator, который, в совмещении с блоком Display, показал вероятность появления ошибки, количество символов всего и количество ошибок.

На рисунке приведен скриншот глазковой диаграммы, полученной из смоделированной на базе MatLab 2017 модели Гауссовской частотной модуляции GMSK.

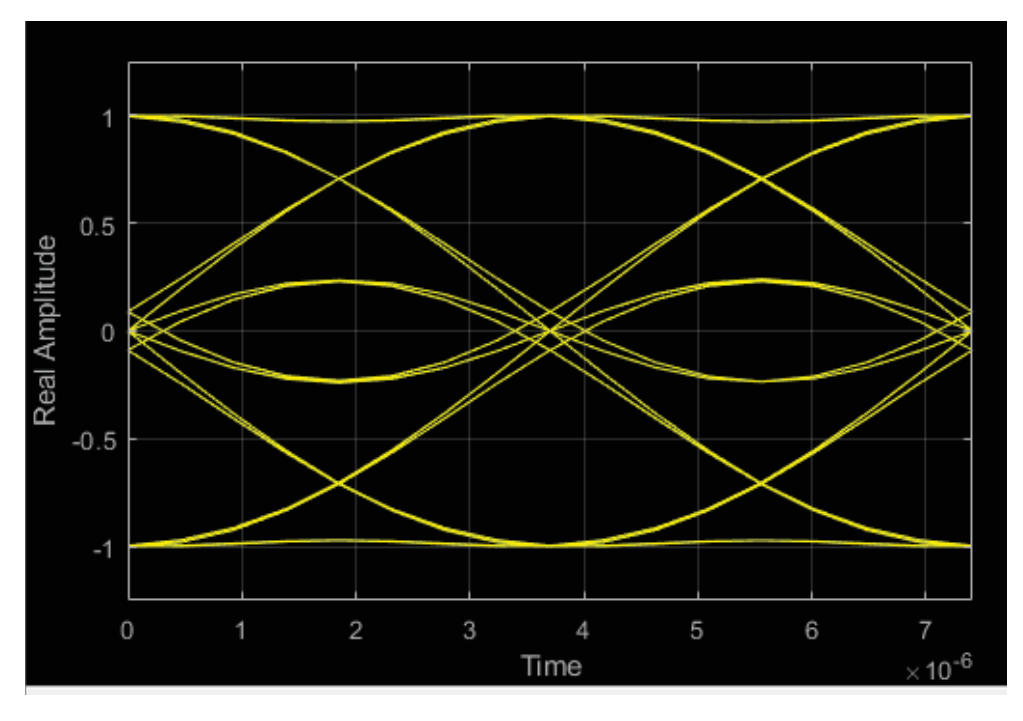

**Рисунок 1 – Глазковая** диаграмма

Глазковая диаграмма используется для анализа искажений и неустойчивости периодических сигналов в телекоммуникационных системах.